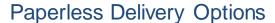

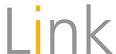

# QUICK REFERENCE

Paperless Delivery Options allows Password Owners to have documents which are housed in Document Vault, such as Commercial Group claim letters, to be delivered electronically and stop the mail. (Document Vault offers central access for reports and documents from within Link. Please refer **UHCprovider.com/Link** for information about Document Vault.)

#### **Get Started**

# **NOTE:** Only Password Owners have access to this app.

1. From **UHCprovider.com**, click **Link** and sign in

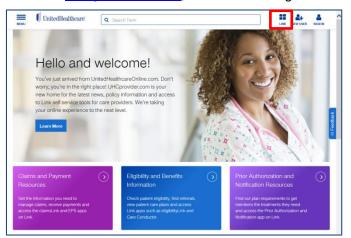

2. Select Paperless Delivery Options

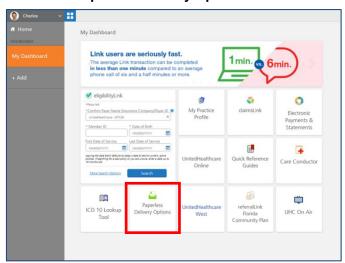

### Confirm Corporate Information

Select the appropriate Corporate Information from the pull-down menus

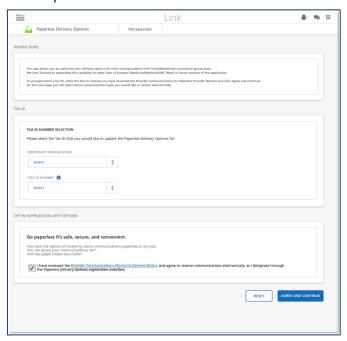

**NOTE:** If you represent only one organization, the app will default to that and only the Tax ID Number pull-down menu will appear. Also, only one TIN may be updated at a time.

Review the **Provider Communications Electronic** 2. **Delivery Notice** and check the box to confirm

Go paperless It's safe, secure, and convenient.

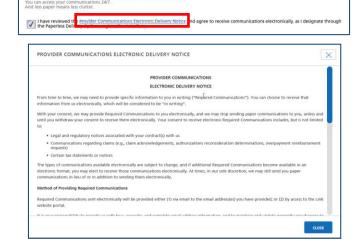

# Set Preferences

- Click the Electronic Delivery radio button for each desired Communication Type (or select "Turn on all")
- 2. Enter a valid **Email Address** for each (select "Use same email for all notifications" to copy the email address to all fields)
- 3. Select the **Notification Frequency**, including **Day** of the Week, if appropriate

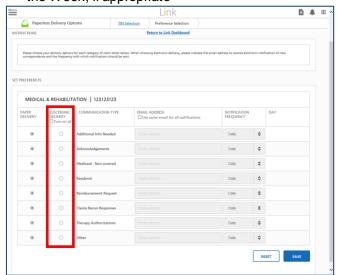

4. Once updated, click Save

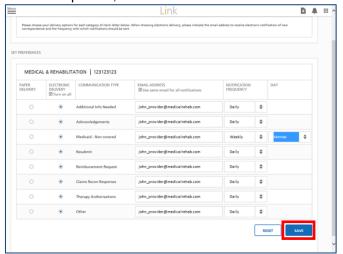

# Confirmation

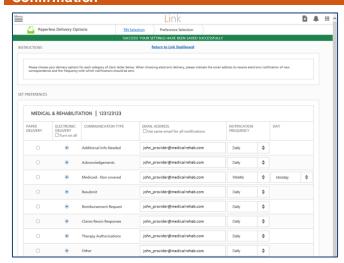

Additional Help Resources are available at: <u>UHCprovider.com/Link</u>